# MANUALE D'USO SMARTWATCH Z046 - AK-L19

# 1. VISTA GENERALE:

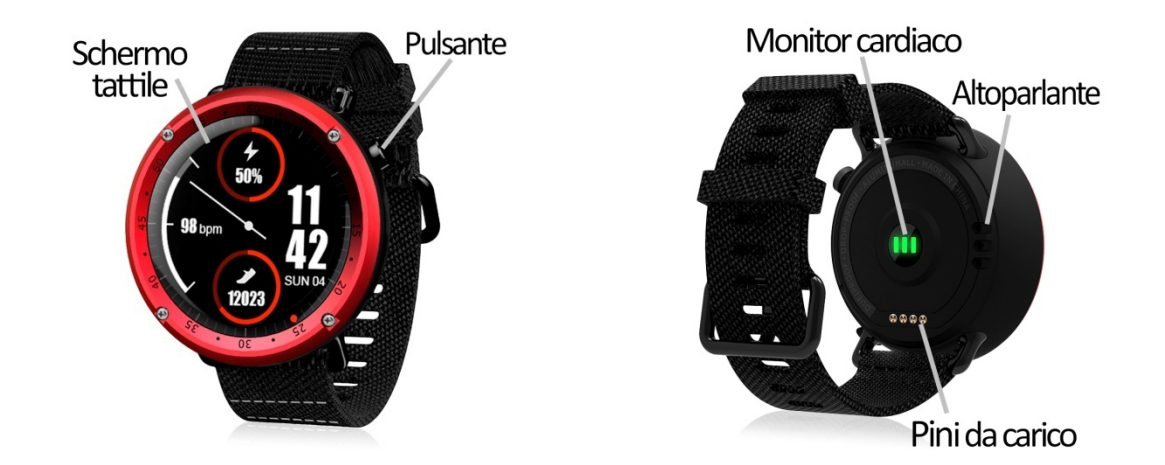

#### 2. PRIMA DEL PRIMO UTILIZZO:

- Le funzioni possono cambiare in base a futuri aggiornamenti software.
- Caricare la batteria per almeno due ore prima del primo utilizzo. Per caricare lo smartwatch, collegare il cavo del caricabatterie ad una porta USB o ad un adattatore di ricarica, quindi posizionare l'altra estremità sul retro dell'orologio in modo che i pin del cavo corrispondano a quelli dell'orologio.
- Accensione/spegnimento del dispositivo: premere il pulsante laterale per alcuni secondi.
- Accendere il display: premere brevemente il pulsante.
- Scorrere i menu: Far scorrere il touchscreen in qualsiasi direzione.
- Indietro: scorrere da sinistra a destra quando ci si trova in un sottomenu..

Se si scorre in qualsiasi direzione nella schermata principale, vengono visualizzati diversi menu:

### SLIDING…

- dall'alto verso il basso: apparirà il menu delle icone rapide: è possibile attivare il Bluetooth, visualizzare il QR per scaricare l'applicazione e regolare luminosità e volume senza entrare nel menu delle impostazioni.
- · da sinistra a destra: Viene visualizzato il menu di notifica.
- · da destra a sinistra: potrete accedere alle diverse modalità sportive. Cliccando sull'icona a destra, si accede al menu principale.
- baron etr**o, AMBIO DICLINGUA::** · dal basso verso l'alto: Apparirà il contapassi. Se si continua a scorrere, si vedranno diversi schermi come il monitor sonno, monitor cuore, barometro,

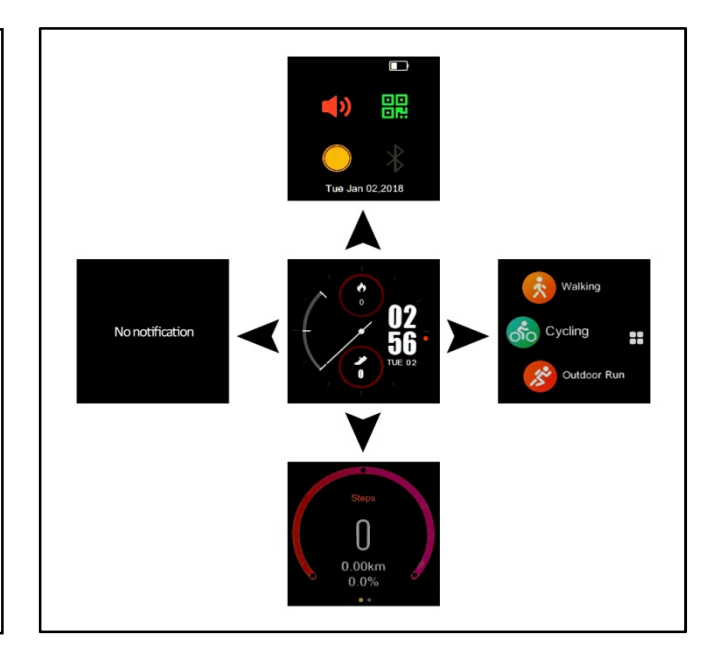

Se lo smartwatch è in una lingua che non si capisce o non si desidera, seguire la procedura seguente per modificarlo:

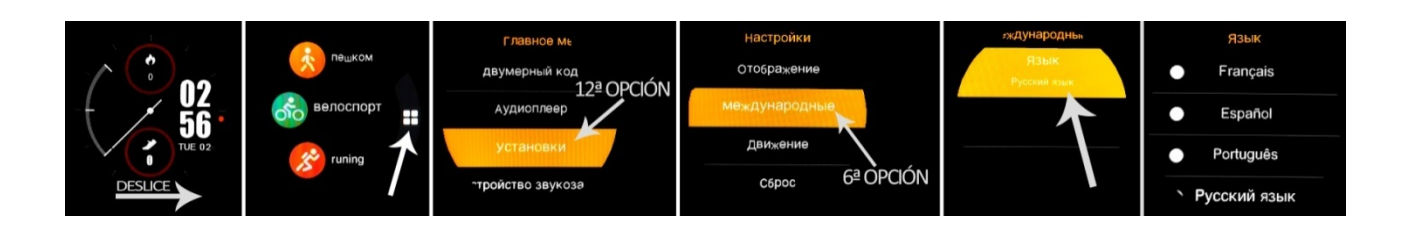

# 4. DOWNLOAD E CONNESSIONE DEL SOFTWARE DI SINCRONIZZAZIONE CON LO SMARTPHONE:

- Cerca sull'App Store o su Google Play per trovare l'applicazione gratuita "FundoPro" e scaricarla. È inoltre possibile eseguire la scansione del codice QR (utilizzando un'applicazione gratuita di lettura QR come "Scanlife"). Il codice QR può essere trovato anche sull'orologio facendo scorrere su e giù sullo schermo principale.

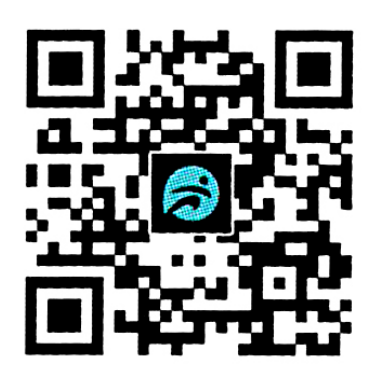

- Attivare il Bluetooth nel telefono.
- Aprire l'applicazione e cercare il vostro orologio in "Altro"  $\rightarrow$  "Il mio equipaggiamento".Il suo orologio sarebbe già in sincronia con il telefono.

#### 5. FUNZIONI:

- Pedometro: muovere le braccia regolarmente mentre si cammina e il contapassi.
- Distanza percorsa: indica la distanza percorsa in chilometri.
- Calorie bruciate.
- Cardiofrequenzimetro: l'orologio misura la frequenza cardiaca e la visualizza sullo schermo.
- Pressione sanguigna: l'orologio misura la pressione sanguigna e visualizza il risultato sullo schermo.
- Sleep monitor: l'orologio misura le ore che hai dormito.
- Cronometro.
- Barometro.
- Altimetro.
- Bussola.
- Modalità sportive: l'orologio dispone di diverse modalità sportive attraverso le quali è possibile creare sessioni sportive e visualizzare il percorso seguito grazie al GPS integrato nell'orologio:
	- o Walk
	- o Cycling
	- o Outdoor running
	- o Indoor running
- o Climbing
- o Football
- o Crosscountry
- Messaggi di testo: consente di leggere e scrivere messaggi di testo e di inviarli ai propri contatti.
- Chiamate: effettua le chiamate direttamente dal tuo smartwatch e visualizza le ultime chiamate effettuate e ricevute.
- Rubrica: sincronizzare e visualizzare la rubrica telefonica nello smartwatch.
- Lettore musicale remoto: controlla la musica del telefono dall'orologio.
- Telecamera remota: scatta a distanza la telecamera del telefono.

L'orologio ha altre funzioni come sveglia, calendario, calcolatrice, orologio mondiale, ecc.

Dall'applicazione è possibile accedere a diverse funzioni e visualizzare diversi dati sincronizzati:

- Nella sezione "Me" è possibile vedere i passi compiuti, la distanza percorsa e le calorie bruciate nel giorno corrente, nonché la variazione percentuale rispetto ai valori del giorno precedente. Potete anche vedere il meglio di ciascuno dei valori e la data in cui avete ottenuto quel valore, la media dei tre parametri e le misurazioni della settimana precedente.
- Nella sezione "Analisi" è possibile visualizzare le statistiche sportive con un grafico degli ultimi sette giorni, il numero di passi totali compiuti e il valore medio. È inoltre possibile visualizzare le statistiche del sonno con un grafico degli ultimi 7 giorni con il tempo totale di sonno e il valore medio.
- Nella sezione che si trova al centro è possibile vedere un riepilogo dei passi compiuti e la percentuale di adempimento dell'obiettivo dell'esercizio segnato. È inoltre possibile visualizzare un riepilogo del tempo di sonno così come i valori misurati di polso, pressione sanguigna e ossigeno nel sangue.
- La sezione "Report" mostrerà grafici giornalieri di passi, sonno, frequenza cardiaca, pressione sanguigna e ossigeno nel sangue.
- Dalla scheda "Altro" si avrà accesso ad altre funzioni come la funzione anti-perdita (è possibile far vibrare l'orologio dal telefono), le impostazioni di notifica di notifica telefonica, ecc.

#### 6. FUNZIONI SUPPLEMENTARE:

La prima volta che si installa l'applicazione e si collega il braccialetto (attraverso l'applicazione), vengono visualizzati gli avvisi di accesso alle chiamate, SMS, ecc. È necessario fare clic su "Consenti" per avere tutte le funzionalità dell'orologio.

Consentire l'accesso alle notifiche delle applicazioni "FundoPro" per la notifica corretta di applicazioni come Whatsapp, WeChat, ecc. nel vostro orologio..

# 7. CONFIGURAZIONE DELLE NOTIFICHE:

- iOS: Una volta che lo smartphone e l'orologio sono sincronizzati, se si accede all'applicazione, inizia la sincronizzazione delle informazioni. Una volta completata la sincronizzazione, le varie opzioni di notifica vengono sbloccate automaticamente.
- Android: sui dispositivi Android è necessario consentire l'accesso alle notifiche per poterle ricevere sull'orologio. Per fare questo, vai alle impostazioni del tuo telefono e cerca una sezione dove puoi impostare le notifiche. Una volta lì vedrete un gestore di notifiche con le applicazioni esistenti sul vostro telefono. Individuare l'applicazione "FundoPro" e attivare l'opzione "Consenti notifiche".

# 8. RISOLVERE PROBLEMI COMUNI:

- Impossibile accendere: la batteria potrebbe essere troppo bassa, provare a caricarla.
- Spegnimento automatico: la batteria è scarica; carica.
- Tempo di utilizzo troppo breve: la batteria non è stata caricata correttamente.
- Nessuna carica: la durata della batteria può essere ridotta nel tempo. È necessario sostituirlo con uno nuovo.

# 9. AVVISI:

- Utilizza gli accessori del tuo orologio e quelli del tuo Smartphone.
- Ricollegare il Bluetooth se viene scollegato occasionalmente.